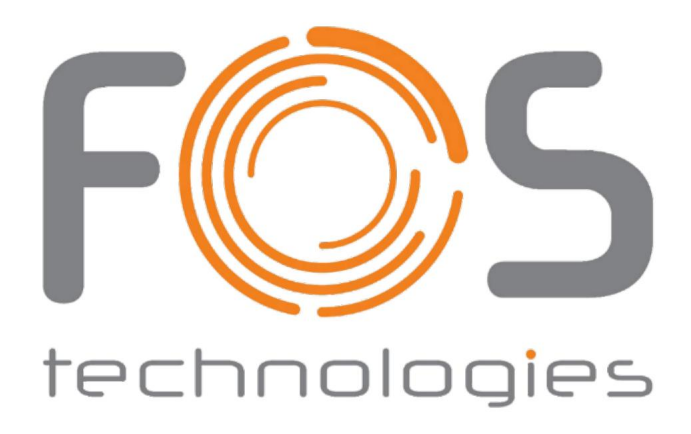

# FOS Luminus-Stab

**Benutzerhandbuch** 

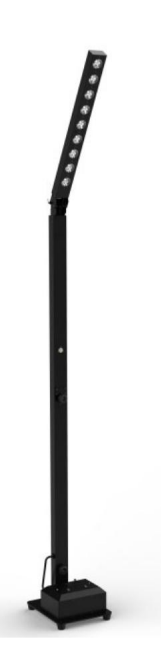

Bitte vor der Inbetriebnahme des Geräts lesen. Dieses Handbuch enthält wichtige Informationen.

### **SICHERHEITSTIPPS**

WARNUNG!!! Um das Risiko von Bränden, Stromschlägen oder Verletzungen von Personen zu verringern, befolgen Sie diese wichtigen Sicherheitshinweise:

ÿ Nennspannungsbereich: AC110V-120V/60Hz oder AC200V-240V /

50 Hz (zur Auswahl).

ÿ Leuchten, die bei Umgebungstemperaturen verwendet werden: -15 ÿ -40 ÿ, die höchste

Temperatur der Oberfläche der Lampe: 60 ÿ. ÿ Von

flüssigen Substanzen und feuchter Umgebung fernhalten. ÿ Vor der Verwendung der

Leuchten muss eine gute Erdung sichergestellt werden.

ÿ Benutzen Sie das Gerät nicht, wenn ein ungewöhnliches Verhalten auftritt.

Technische Spezifikationen

Stromversorgung: Wechselstrom 100–240 V/50–60 Hz.

Stromverbrauch: 90W.

Lichtquelle: 9 Stück LED RGBWA+UV 6in1 Mischfarbe.

Abstrahlwinkel: 25°.

Dimmer: 0-100 % Dimmer.

Strobe-Rate: 0–24 Hz.

Arbeitsumgebung: -20ÿ-40ÿ.

IP-Rate: IP20, Innenbereich.

DMX-Kanäle: 2 DMX-Modi, 6-Kanal-Modus und 10-Kanal-Modus.

Steuermodus: DMX512, Master-Slave, Sound, Auto, Wireless, Wi-Fi,

Fernbedienung.

Batterie:

Batterietyp: Lithium-Ionen.

Akkuladezeit: 6 Stunden (volle Leistung).

Batterielebensdauer: (zwei Farben) 8 Stunden, (einzelne Farbe) 24 Stunden.

Batterieleistung: 12 V, 25 Ah.

Drahtlose effektive Reichweite: 400 Meter.

Nettogewicht: 11 kg

Produktionsfunktion:

- ÿ DMX512-Konsolensteuerung, die online über 2,4 G gesteuert werden kann kabelloser Modus.
- ÿ Mobile Wi-Fi-Betriebssteuerung, unterstützt Android Android 2.3 und höher, Apple iOS 4.3 und höher.
- ÿ Name der mobilen APP: LED-LAMPE, Sprache: Die Software erkennt je nach System automatisch Chinesisch oder Englisch.
- (Geschwindigkeit einstellbar 0-20). ÿ Statische Farbauswahl (6 Farben, Dimmwert 0-255) + Strobe-Funktion
- ÿ Makrofarbe: 16 Farben zur Auswahl.
- ÿ Automatische Farbsprungfunktion (Geschwindigkeit einstellbar 1-20)
- ÿ Farbverlaufsfunktion (Geschwindigkeit einstellbar 1-20)
- ÿ Color Sudden-Funktion (Geschwindigkeit einstellbar 1-20)
- ÿ Strobe (Geschwindigkeit einstellbar 0-20)
- ÿ 2,4-G-Wireless-Elektronikschalter: Sie können die 2,4-G-Wireless-Stromversorgung über das Menü ein- oder ausschalten. Über das Symbol in der oberen linken Ecke der Benutzeroberfläche können Sie erkennen, ob das Funkmodul ein- oder ausgeschaltet werden soll. Die Frequenz des drahtlosen Transceivers kann über das Menü ausgewählt werden.
- ÿ Weißabgleich-Einstellung, passen Sie die Helligkeit der 6 Farben entsprechend an (hat auch die Funktion, den Strom fein abzustimmen), der Wert ist (127-255).
- je nach Einstellung ein- oder ausschalten. Bei Produkten ohne Batterie kann die Funktion ausgeschaltet werden ÿ Bildschirmschoner-Einstellungen: Kann auf "Normal geöffnet" oder "Automatisch" eingestellt werden ÿ Das Batteriesymbol in der oberen rechten Ecke der Benutzeroberfläche kann gedreht werden

ÿ Einstellung der Infrarot-Fernbedienungsfunktion: kann ein- oder ausgeschaltet werden Schalten Sie die Hintergrundbeleuchtung des Displays nach 5 Sekunden, 10 Sekunden, 15 Sekunden aus

über die Menüeinstellung.

#### Bordmenü

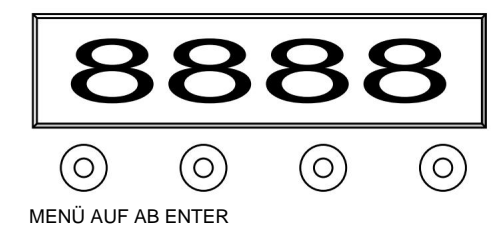

#### Menü bedienen

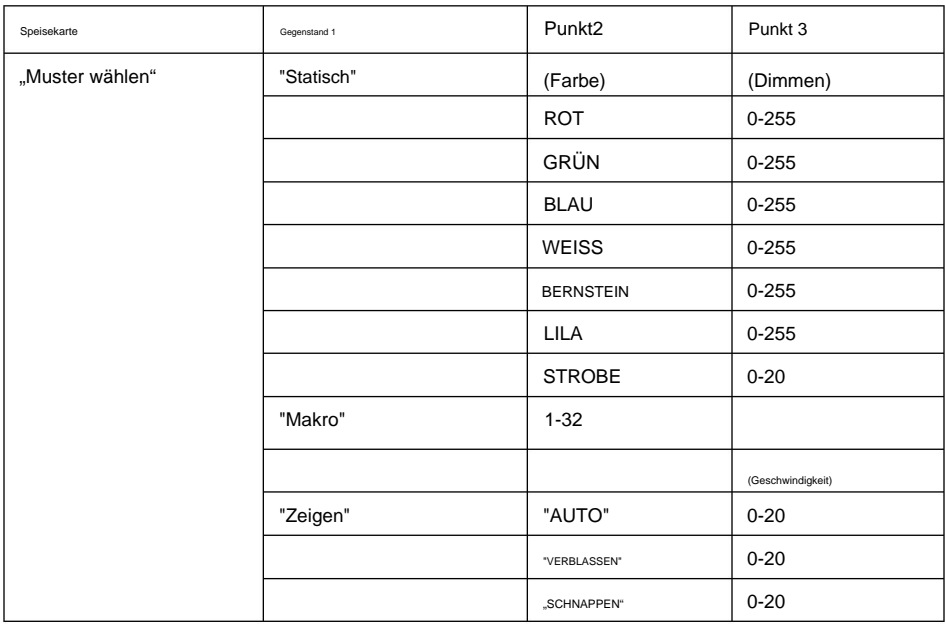

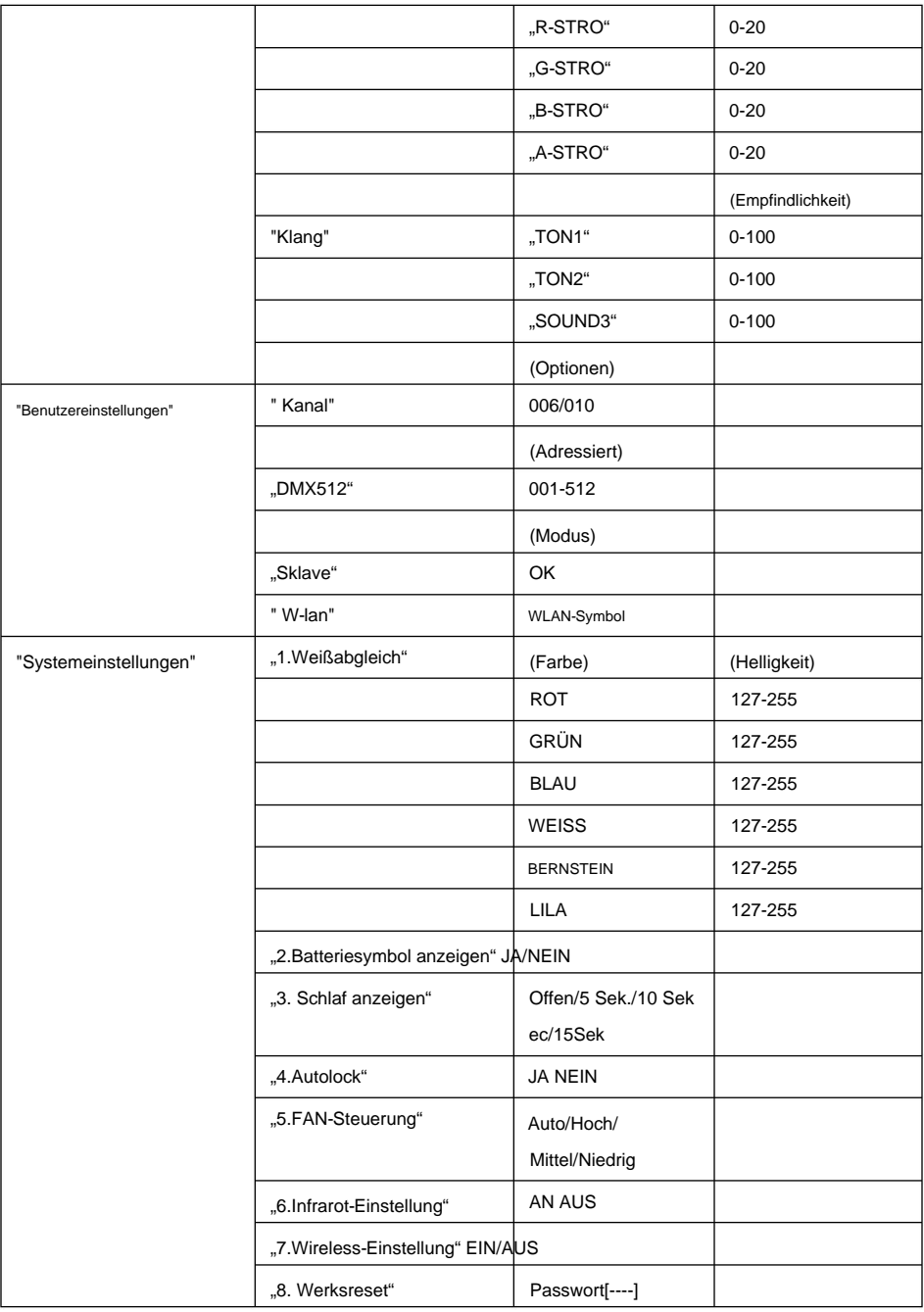

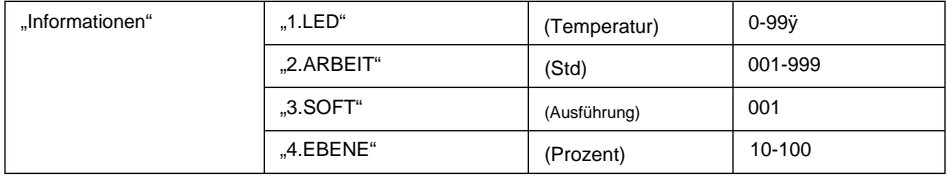

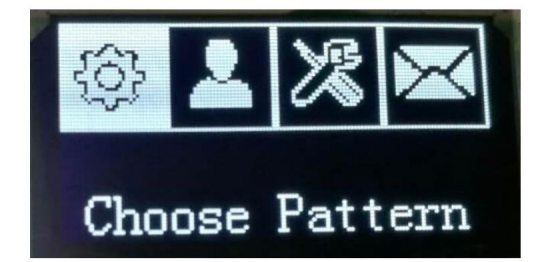

1. 3-Zoll-OLed-Display: Menüfunktionen und Parameter anzeigen;

### 2.Schaltflächendefinition

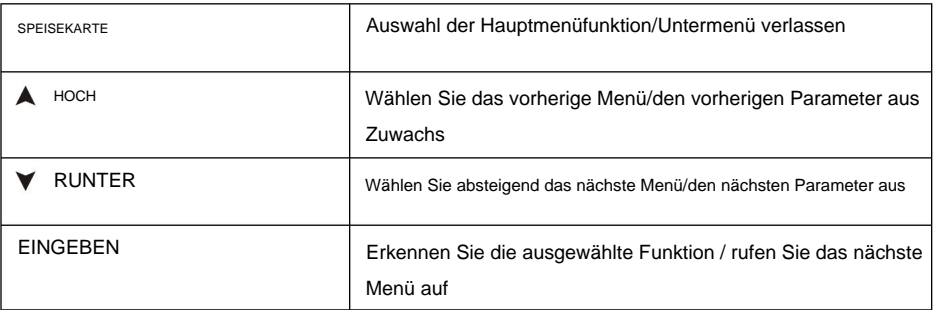

Maschinenbedienung umschalten:

Halten Sie bei ausgeschaltetem Gerät die MENÜ-Taste gedrückt. Nach 3 Sekunden leuchtet das Display auf und befindet sich im eingeschalteten Zustand, und Sie können die erforderlichen Funktionsvorgänge ausführen.

Halten Sie bei eingeschaltetem Gerät die MENÜ-Taste gedrückt. Nach 3 Sekunden schaltet sich das Display aus und die Stromversorgung wird unterbrochen.

Auswahlmuster "Muster auswählen".

Wählen Sie "Muster auswählen" und drücken Sie zur Bestätigung die ENTER-Taste. Das Display zeigt das entsprechende Funktionsmenü an. Wie statische Farbe, Farbmischung mit Makrofunktion, Leistungsmodus, Sprachsteuerungsmodus. Verwenden Sie die UP/DOWN-Taste, um zwischen den Funktionen auszuwählen. Wenn Sie die ENTER-Taste drücken, wechselt das Display zum nächsten Menüpunkt, und wenn Sie die Menü-Taste drücken, kehren Sie zum vorherigen Menümodus zurück. Die Parameter werden nach der Auswahl automatisch gespeichert.

"Benutzereinstellungen" Benutzereinstellungen

Wählen Sie "Benutzereinstellungen" (Benutzerkonsolenmodus-Einstellung), drücken Sie zur Bestätigung die ENTER-Taste, das Display öffnet die Kanaloptionen, verwenden Sie die UP/ DOWN-Taste, um "6Ch" (6-Kanal-Modus), "10Ch" (10-Kanal-Kanal) auszuwählen Wenn Sie die ENTER-Taste erneut drücken, springt das Menü automatisch in den Adresseinstellungsmodus "DMX512". Mit der UP/DOWN-Taste können Sie den einzustellenden Adresscode zwischen 1 und 512 anpassen. Nach der Auswahl werden die Parameter automatisch gespeichert. Wenn Sie die ENTER-Taste erneut drücken, gelangen Sie zur Hauptoberfläche zurück.

Wenn ein DMX512-Signal empfangen wird, zeigt die Schnittstelle die Aufforderung "Verbindung" an. Wenn das DMX512-Signal getrennt wird, zeigt die Schnittstelle die Aufforderung "Trennen" an. Wenn Sie die ENTER- oder MENU-Taste drücken, kehrt die Anzeige zum vorherigen Menümodus zurück.

Slave-Modus "Slave".

Wählen Sie "Slave" (Slave-Modus), drücken Sie zur Bestätigung die ENTER-Taste, "Slave-Modus!" wird Angezeigt werden. Zeigt an, dass es in den Slave-Empfang eingetreten ist

Modusstatus. Nach der Auswahl werden die Parameter automatisch gespeichert.

Wenn das Host-Signal empfangen wird, zeigt die Schnittstelle die Aufforderung "Verbindung" an. Wenn das Host-Signal getrennt wird, zeigt die Schnittstelle die Aufforderung "Trennen" an. Wenn Sie ENTER drücken oder die MENÜ-Taste drücken, kehrt die Anzeige zum vorherigen Menü zurück Modus.

#### Systemeinstellungsmodus "Systemeinstellungen".

Wählen Sie "Systemeinstellungen" (Systemeinstellungsmodus), drücken Sie die ENTER-Taste, um das nächste Menü aufzurufen, verwenden Sie die AUF/AB-Taste, um verschiedene Einstellungen unter den Einstellungsfunktionen auszuwählen, drücken Sie die ENTER- oder MENÜ-Taste, die Anzeige kehrt zur vorherigen zurück Ebenenmenümodus.

## DMX512-Konsolensteuerungsmodus

Drücken Sie in der Benutzeroberfläche "Benutzereinstellungen" zur Bestätigung die ENTER-Taste. "Channel" (Kanalmodus) wird auf dem Bildschirm angezeigt. Verwenden Sie die UP/DOWN-Taste, um je nach Bedarf "6Ch" (6-Kanal-Modus) oder "10Ch" (10-Kanal-Kanalmodus) auszuwählen. Drücken Sie die ENTER-Taste, um automatisch zu " zu springen. DMX512" (Einstellung des DMX512-Adresscodes) verwenden Sie die UP/DOWN-Taste, um den Adresscode einzustellen, den Sie zwischen 1 und 512 einstellen müssen, und dann können Sie das DMX512- Konsolensteuersignal empfangen.

Wenn Sie diese Funktion nutzen möchten, sehen Sie sich zur Einstellung bitte das folgende Diagramm an die DMX512-Adressen der ersten 4 Geräte:

6CH-Modus: 1: A001, 2: A007, 3: A015, 4: A022 10CH-Modus: 1: A001, 2: A011, 3: A023, 4: A035 Integrierte Programmsteuerung der Master- und Slave-Maschine

Wenn außer dem ersten mehrere Geräte im Haupt- und Hilfsmodus angeschlossen sind, wählen Sie für die anderen Geräte "Slave" (Slave-Modus).

dahinter drücken Sie zur Bestätigung die ENTER-Taste und "OK!" wird Angezeigt werden.

Zeigt an, dass es in den Slave-Empfangsmodus übergegangen ist. Nach der Auswahl werden die Parameter automatisch gespeichert. Wenn das Hostsignal empfangen wird, zeigt die Schnittstelle eine "Verbindung"-Eingabeaufforderung an. Wenn das DMX512-Signal unterbrochen wird, zeigt die Schnittstelle die Meldung "Trennen" an. Wenn Sie ENTER drücken oder die MENÜ-Taste drücken, kehrt die Anzeige zum vorherigen Menümodus zurück. Die erste Leuchte wird als Host verwendet, und alle Leistungsmodi können ausgewählt werden, und die Zusatzeinheit wird vom Host gesteuert, um dieselben Aktionen auszuführen.

WIFI-Betriebsmodus

Wählen Sie mit der UP/DOWN-Taste "Wi-Fi Mode" (WIFI-Modus) und drücken Sie ENTER Netzwerk-WLAN-Elemente verbinden Sie das Gerät mit dem Namen LED\_xxx, as in der Abbildung dargestellt Wenn Sie auf die Schaltfläche klicken, erscheint das Wi-Fi-Symbol und zeigt an, dass das Wi-Fi-Modul über ein Wi-Fi-Modul verfügt aktiviert und Sie können Ihr Mobiltelefon zu diesem Zeitpunkt verwenden. Einrichten für Drücken Sie in der Benutzeroberfläche "Benutzereinstellungen" die ENTER-Taste und verwenden Sie die Verbindungskontrolle. Öffnen Sie die Telefoneinstellungsfunktion, suchen Sie nach WLAN und

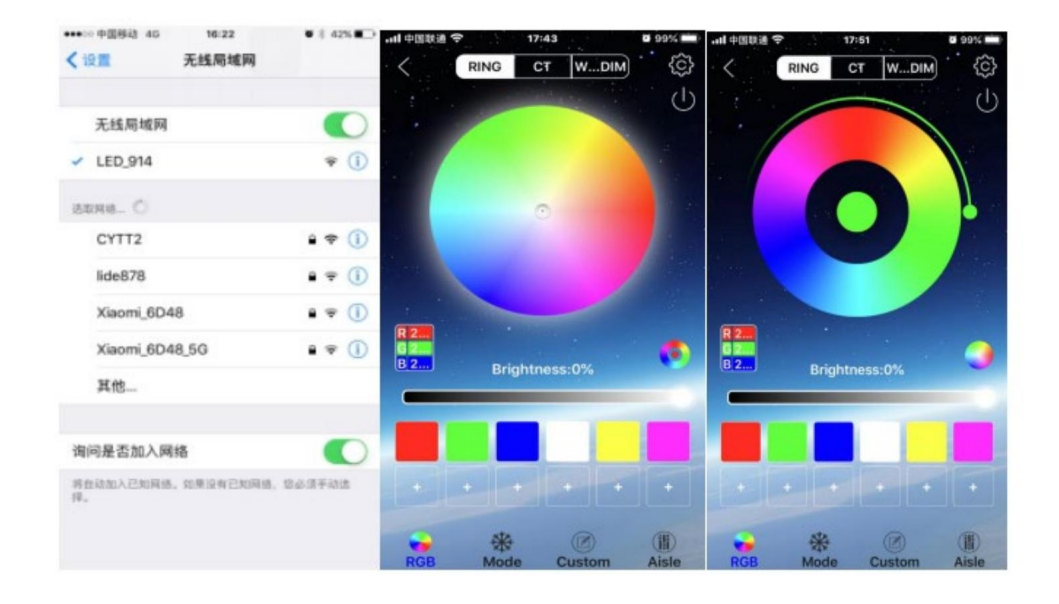

und öffnen Sie die Anwendungssoftware "Led LAMP", dann die entsprechende Wenn die Verbindung erfolgreich hergestellt wurde, verlassen Sie die Mobiltelefonfunktionseinstellungen Das Betriebssystem kann unterschiedlich sein. Modusbetrieb ausgeführt werden kann. App-Schnittstelle und Mobiltelefon

# DMX-KANALBLATT

## **6CH-Modus**

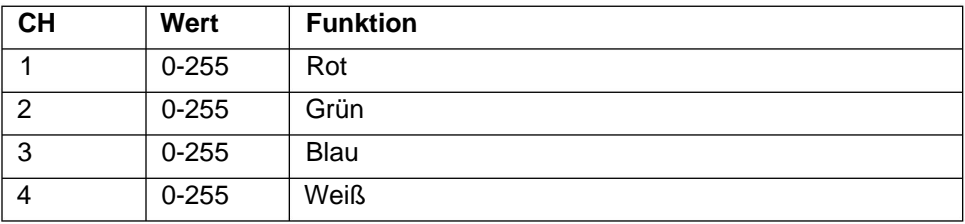

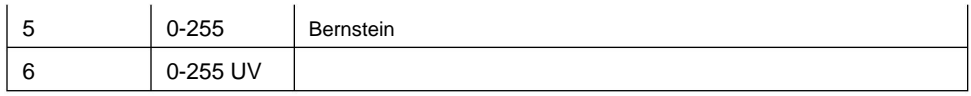

## **10CH-Modus**

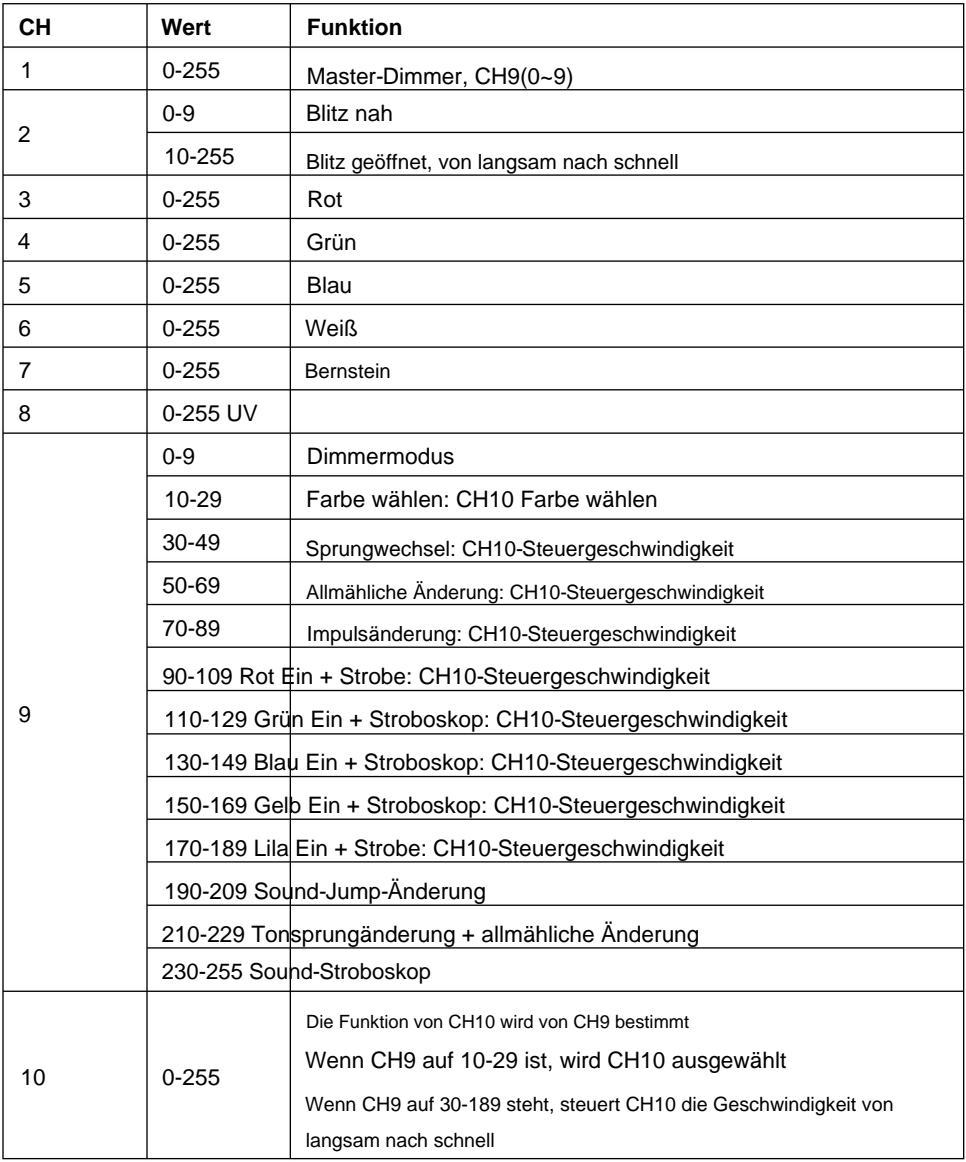

# Feste Ausrüstung

Bitte befestigen Sie die Befestigungsklemme vor dem Aufhängen. Die Klemme kann durch das kleine Loch in der Mitte der Halterung befestigt und dann mit einem Sicherheitsgurt festgebunden werden. Die Tragfähigkeit des Sicherheitsgurtes sollte das Zehnfache des Eigengewichts der Vorrichtung betragen.

## ANSCHLUSS VON DMX-512 UND VERBINDUNG MIT

# DIE LICHTAUSRÜSTUNG

Bitte verbinden Sie das XLR-XLR-Steuerkabel mit jedem Licht vom DMX-Ausgang.

XLR-Anschluss:

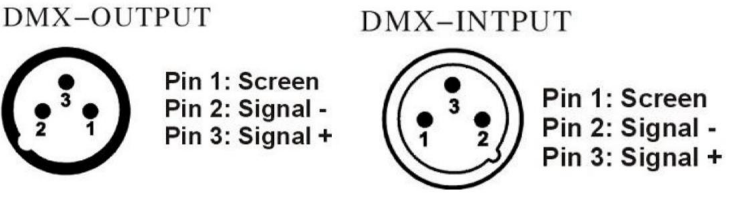

ACHTUNG: Bitte denken Sie daran, einen Kreisstecker an das Ausgangssignal des letzten Geräts anzuschließen. Und dieser Kreisstecker wurde mit einem 120-Ohm-Widerstand zwischen den Anschlüssen 2 und 3 des CANON-Steckers angeschlossen. Durch den Anschluss dieses Kreissteckers kann das Signalblitzphänomen des DMX512-Signals während der Übertragung vermieden werden.

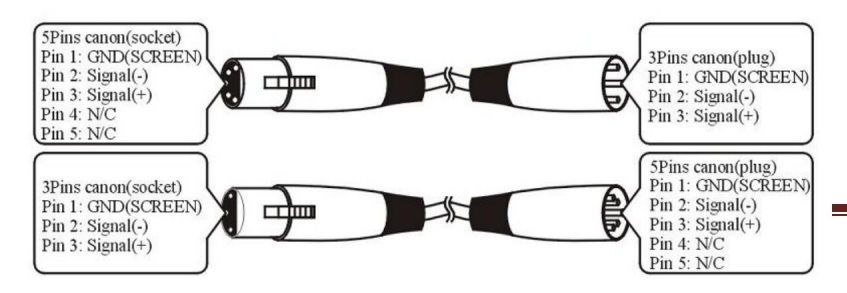

## Wartung

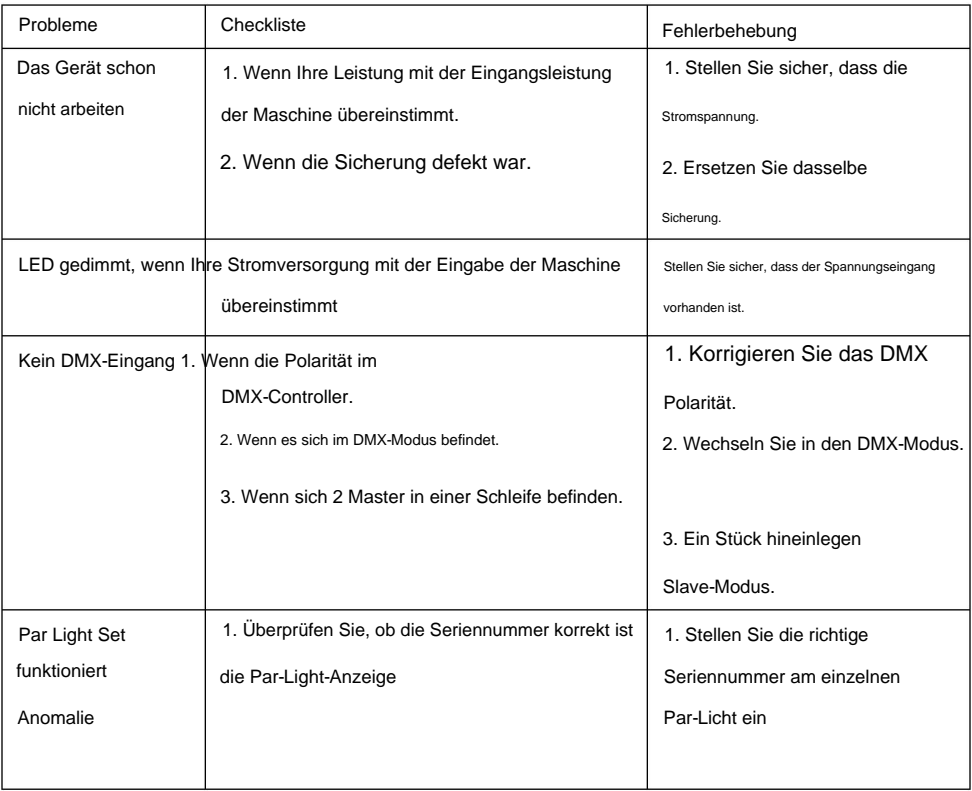

# NACH DIENST

1. Unser Unternehmen bietet seinen Kunden technische Beratung an

immer.

2. Wenn die Maschine defekt ist und Sie Reparaturpersonal benötigen, wenden Sie sich bitte wahrheitsgemäß an

Füllen Sie den zugehörigen Inhalt aus und geben Sie uns rechtzeitig Rückmeldung über die Probleme.

Außerdem müssen wir das Produkt verbessern.

Notiz:

der Wechsel. Das Unternehmen behält sich das Recht vor, Spezifikationen zu ändern, wenn das Produkt verbessert wird. Danke für dein Verständnis. Da unser Unternehmen das Produkt weiter verbessert, kann es sein, dass sich die Erklärung mit den Daten geändert hat und wir dies nicht bemerken